# **CMVC frequently asked questions: How to perform typical operations with Oracle 7**

Document Number TR 29.3285

Angel Rivera, William C. Anderson

CMVC Direct Customer Support IBM Software Solutions Research Triangle Park, North Carolina, USA Copyright (C) 2000, IBM All rights reserved.

DISCLAIMER:

This technical report is not an official publication from the CMVC group. The authors are solely responsible for its contents.

# **ABSTRACT**

This technical report provides a collection of hints and tips for CMVC family administrators that use the Oracle database management system (DBMS), Version 7. Some of the scenarios are:

- Installing and configuring Oracle.
- Starting and stopping Oracle.
- Creating a CMVC family under Oracle.
- Backup and restore of Oracle databases.
- Accessing the CMVC tables.
- Error messages and how recover from them.

# **ITIRC KEYWORDS**

- CMVC
- Oracle

# **ABOUT THE AUTHORS**

# **ANGEL RIVERA**

Mr. Rivera is an Advisory Software Engineer and team lead for the CMVC Direct Customer Support team. He joined IBM in 1989 and since then has worked in the development and support of library systems.

Mr. Rivera has an M.S. in Electrical Engineering from The University of Texas at Austin, and B.S. in Electronic Systems Engineering from the Instituto Tecnológico y de Estudios Superiores de Monterrey, México.

### **WILLIAM C. ANDERSON**

Mr. Anderson is a Senior Systems Management Integration Professional in IBM's Software Solutions Group in Research Triangle Park, Raleigh, NC. He is responsible for UNIX operating system support, UNIX software tool support, and administration for AIX, Solaris, and HP-UX platforms.

Mr. Anderson has enjoyed a successful fourteen year career working in the development, test, and support of various software platforms and products. He has a Bachelor of Science Degree from Park College, in Parkville, Missouri.

# **CONTENTS**

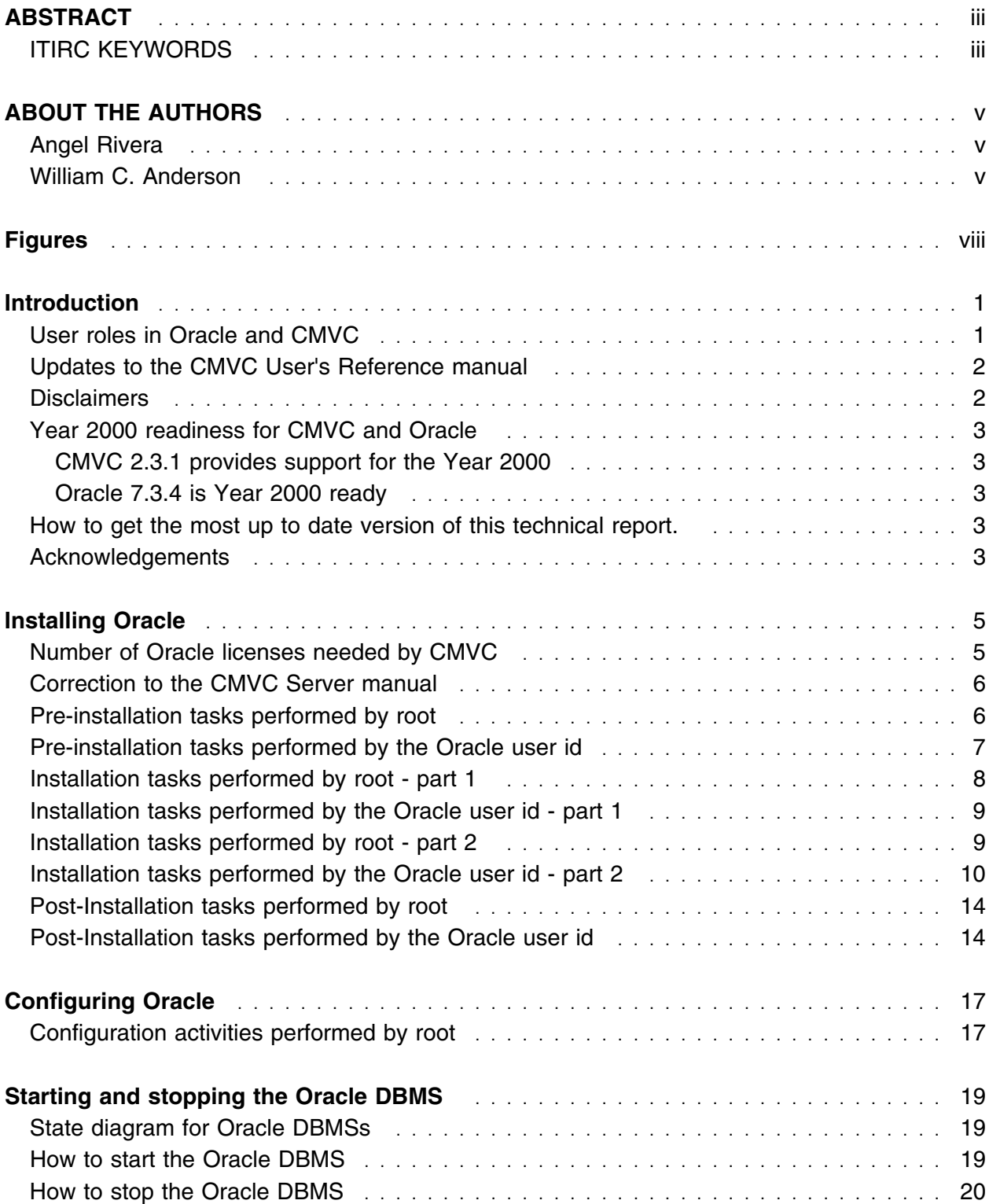

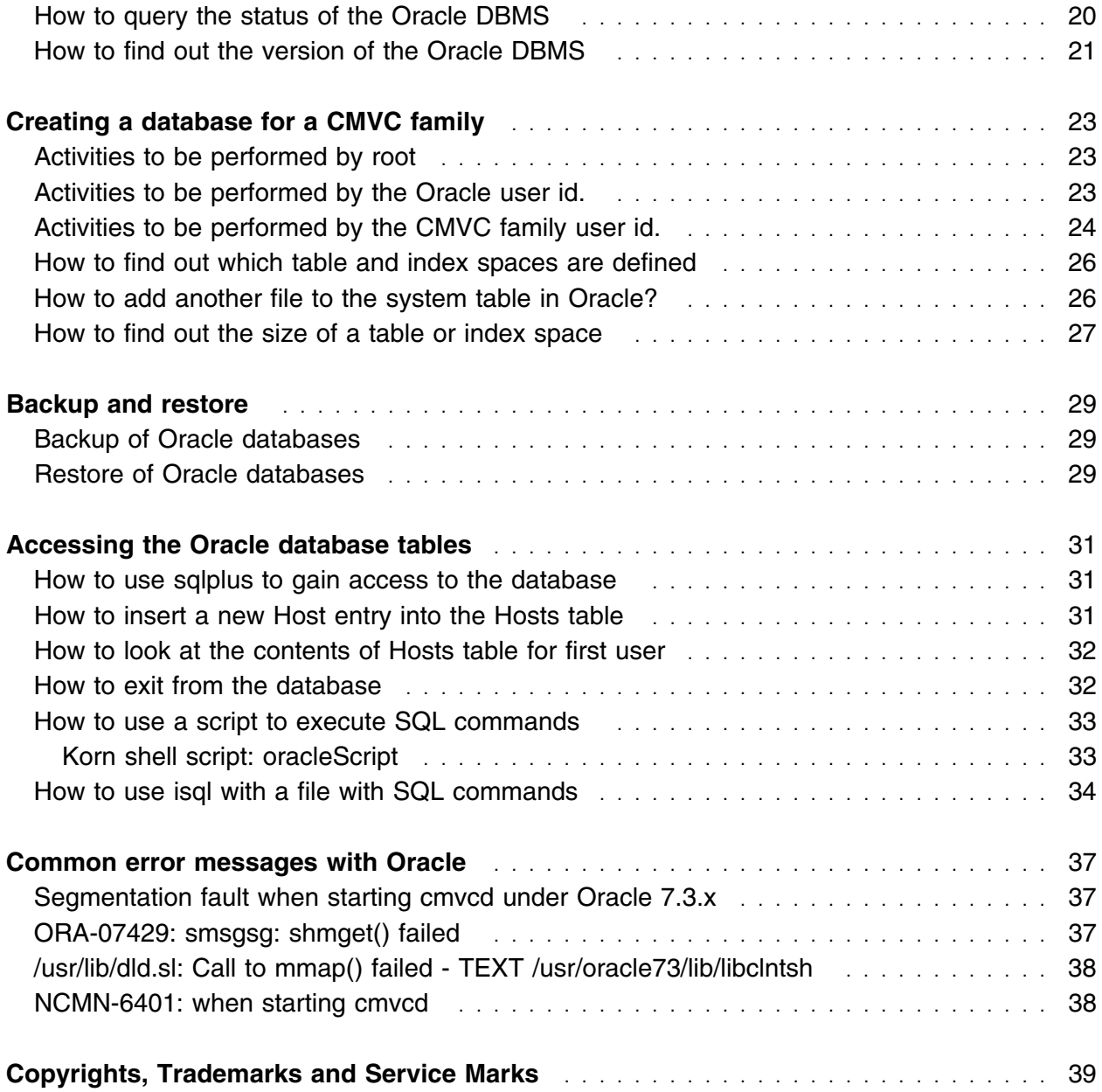

# **FIGURES**

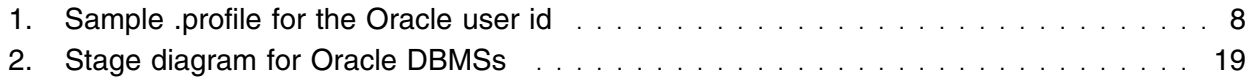

# **INTRODUCTION**

This technical report provides a collection of hints and tips for CMVC family administrators that use the Oracle database management system (DBMS), version 7. The specific product is Oracle Server Enterprise Edition.

The chapters in this TR are organized in the expected sequence of utilization of Oracle from a CMVC point of view:

- Chapter "Installing Oracle" on page 5 provides some overall recommendations for installing Oracle.
- Chapter "Configuring Oracle" on page 17 describes how to configure Oracle in order to properly create and support CMVC 2.3.1 families.
- Chapter "Starting and stopping the Oracle DBMS" on page 19 describes how to start, stop, query the status, and find out the version of the Oracle DBMS. Chapter "Creating a database for a CMVC family" on page 23 describes how to create a CMVC family under Oracle.
- Chapter "Backup and restore" on page 29 describes how to perform a backup of the database and how to restore it.
- Chapter "Accessing the Oracle database tables" on page 31 provides procedures for accessing the database tables and views used by CMVC.
- Chapter "Common error messages with Oracle" on page 37 describes the most common error messages that a CMVC family administrator may encounter when working with Oracle, and how to recover from them.

# **USER ROLES IN ORACLE AND CMVC**

Operating System Administrator (root).

This user maintains the operating system with superuser or "root" privileges.

Oracle user id

It is a UNIX login that owns all the Oracle installation directories and files, and performs the installation and upgrading of the Oracle instance.

CMVC family user id

It is a UNIX login that owns a particular CMVC family, including the directories and files and database, and performs maintenance activities.

# **UPDATES TO THE CMVC USER'S REFERENCE MANUAL**

In the CMVC User's Reference manual, the note on page 53 of Chapter 7 is incorrect (section "4.4.2 Database information on CMVC Tables for queries").

The following is the correct information:

ORACLE 7 INFORMIX SYBASE DB2 -------- ------------- ------- ----------- number integer int int varchar2 varchar varchar varchar long text in table text long varchar

# **DISCLAIMERS**

To avoid misunderstandings with the purpose of this technical report and to better understand its scope, the following disclaimers are in order:

- This technical report is not an official publication from the CMVC group. The authors are solely responsible for its contents.
- This technical report was prepared when working with Oracle 7.3.4 in AIX 4.2.1, in HP-UX 10.20 and in Solaris 2.5.1. Therefore, if you have a different version of the mentioned software, then you may expect some differences in the information or in the procedures described in this technical report.
- This technical report covers information that the authors have gathered thru the years while working with the CMVC technical support team.
- It is the intention of this technical report to provide recommendations and guidelines that can be helpful to CMVC administrators when using CMVC families where the database is stored in Oracle. In some cases, the procedures will not be exhaustive, and will just show the overall sequence that has worked before, which might be different in your case.
- Real values that were used in our setup will be used in this technical report. Thus, you will need to customize the commands that you issue to reflect the values that are meaningful to your setup.
- It is assumed that the reader has knowledge of CMVC, Oracle and the appropriate operating system.

This technical report is not a substitute to the information provided by Oracle, CMVC and the appropriate operating system. Please refer to the appropriate documentation provided with the corresponding software.

# **YEAR 2000 READINESS FOR CMVC AND ORACLE**

#### **CMVC 2.3.1 provides support for the Year 2000**

CMVC 2.3.1 is a new version-release-modification of CMVC (branched from CMVC 2.3.0.24) which uses 4 digits to represent the years instead of the 2 digits used in 2.3.0 and previous versions. Thus, CMVC 2.3.1 provides support for the Year 2000. For more details on CMVC and its Year 2000 readiness status, see the file:

ftp://ftp.software.ibm.com/ps/products/cmvc/README.year2000.txt

#### **Oracle 7.3.4 is Year 2000 ready**

Oracle 7.3.4 is Year 2000 ready, according to the information provided in: http://www.oracle.com/year2000/

## **HOW TO GET THE MOST UP TO DATE VERSION OF THIS TECHNICAL REPORT.**

The most up to date version of this technical report can be obtained from the IBM CMVC ftp site at URL:

ftp://ftp.software.ibm.com/ps/products/cmvc/doc/tr/trcmfora.txt

For the list of available technical reports, see the file: ftp://ftp.software.ibm.com/ps/products/cmvc/doc/tr/README.index.txt

# **ACKNOWLEDGEMENTS**

Many of the questions and answers that are compiled in this technical report were obtained from the CMVC forum in the IBMPC conferencing disk and from the CMVC6000 forum in the IBMUNIX conferencing disk. We want to thank the main participants in these electronic forums for their support!

We want to thank in particular the following co-workers:

- Edna Wong Kyu, OEM Lab in IBM RTP, North Carolina, USA.
- Keith Purcell, OEM Lab in IBM RTP, North Carolina, USA.
- Lee Perlov, Websphere/VisualAge TeamConnection Services, IBM RTP, North Carolina, USA.

# **INSTALLING ORACLE**

This chapter provides some overall recommendations when installing Oracle.

You need to consult the following manual (or its equivalent for your operating system) for the details on the requirements and installation steps:

Oracle 7, Release 7.3.4 for AIX Installation Guide

This manual will be referenced in this document as the "Oracle Installation Guide".

It is assumed that this is the first installation of Oracle in your server. That is, this TR does not explain how to perform advanced installation/upgrade tasks.

It is highly recommended that you open 2 windows, one for the tasks to be performed by root and the other for the tasks to be performed by the Oracle user id. This will help you a lot, because you have to change the userid quite frequently.

# **NUMBER OF ORACLE LICENSES NEEDED BY CMVC**

The minimum number of user licenses required by Oracle to run 4 CMVC daemons and all the other CMVC tools is shown below:

 1 license for sqlplus to query the database 1 license for the notify daemon 1 license for chfield 1 license for other CMVC tools, such as vcPath 4 one license for each cmvcd daemon. --- 8 Total

However, the number of user licenses required depends on the number of CMVC server daemons started by the CMVC administrator. This number varies depending on the number of CMVC clients that simultaneously request service from the CMVC server.

# **CORRECTION TO THE CMVC SERVER MANUAL**

The component ORACLE (Transaction Processing Options) TPO (Runtime) is part of the DBMS beginning with Release 7 and therefore is not an option to install, and in fact it is automatically installed with Oracle RDBMS.

Thus, page 8 of the CMVC Server Administration and Installation manual for CMVC 2.3 has a redundant entry.

# **PRE-INSTALLATION TASKS PERFORMED BY ROOT**

These pre-installation instructions are focused to AIX. Please make the necessary adjustments for HP-UX and Solaris.

- 1. Login as root.
- 2. (HP-UX and Solaris) Configure the UNIX Kernel for Oracle by modifying /etc/system file with the minimum recommended values as shown in the Oracle Installation Guide.

This is only applicable to HP-UX and Solaris (not for AIX).

3. Change the umask to ensure that group and other have read and execute permissions, but not write permission:

 $umask$   $022$ 

4. Create Mount Points for Oracle. Oracle recommends distributing data across three mount points. However, for our purposes we have decided to use only one mount point.

We created a separate file system and called it 'u01' and used /disk3/u01 as the mount point.

**Note:** If more than one version of Oracle is to be installed on a box, then create a separate file system, such as 'u02' and use this as the mount point.

5. Create the ORACLE\_BASE directory:

 $m$ kdir  $-p$  /disk $3/u01/app/oracle$ 

Do not worry yet for the ownership of these directories.

6. Create a new group, such as "dba".

During installation, this group is assigned Oracle DBA rights. This group is hard-coded in the file \$ORACLE\_HOME/rdmbs/lib/config.c. Thus, it is highly recommended to use the name "dba" for the group.

We are not going to create the optional group "oper" because it is not needed for using CMVC.

7. Create a new user id, such as "oracle" that belongs to the "dba" group. This will be known as "the Oracle user id".

The home directory for this user id will be \$ORACLE\_BASE: /disk3/u01/app/oracle

- 8. Create a local bin directory; the Oracle default is '/usr/lbin'.
- 9. Create the directory structure for Oracle 7.3.4, which is based on the Mount Point for Oracle; for example:

mkdir -p /disk3/u01/app/oracle/product/7.3.4

10. Now you can change the ownership of the Oracle directory structure:

 $chown -R$  oracle:dba /disk $3/u01$ 

11. Proceed with "Pre-installation tasks performed by the Oracle user id."

# **PRE-INSTALLATION TASKS PERFORMED BY THE ORACLE USER ID**

- 1. Login as the Oracle user id.
- 2. Change the umask to ensure that group and other have read and execute permissions, but not write permission:

 $umask$   $022$ 

3. Set environment variables in the .profile as shown in Figure 1 on page 8.

```
#!/usr/bin/ksh
```

```
# Set up environment variables for Oracle
export ORACLE HOME=/disk3/u01/app/oracle/product/7.3.4
export ORACLE_SID=sid
export ORACLE_TERM=vt100
export OBK HOME=$ORACLE HOME/obackup
export LD LIBRARY PATH=$ORACLE HOME/lib:/usr/lib:/lib
export ORACLE BASE=/disk3/u01/app/oracle
export ORACLE DOC=$ORACLE BASE/doc
export ORACLE PATH=.: $ORACLE HOME/bin: $ORACLE HOME/obackup/bin:/opt/bin:/bin:
export ORACLE_PATH=$ORACLE_PATH:/usr/bin:/usr/ccs/bin
export PATH=/usr/bin:/etc:/usr/sbin:/usr/ucb:$HOME/bin:/usr/bin/X11:/sbin:.
export PATH=.&colon$ORACLE_HOME/bin:$ORACLE_HOME/rdbms/install/rdbms:$PATH
export TERM=vt100
export DISPLAY=hostName:0 # where hostName is a valid one
set -o vi # To allow vi commands for line command retrieval
# end of file
```
**Figure 1. Sample .profile for the Oracle user id**

- 4. Logout and login again to refresh the environment for the Oracle user id.
- 5. Proceed with "Installation tasks performed by root part 1."

# **INSTALLATION TASKS PERFORMED BY ROOT - PART 1**

- 1. Login as root.
- 2. Mount the Product Installation CD-ROM. Place the product installation CD-ROM in the CD-ROM drive and mount the CD-ROM drive on the CD-ROM mount point directory.

If the CD-ROM mount point directory does not exist, then you need to create it, such as /cdrom:

mkdir /cdrom

3. Create the Oracle link directory and set the permissions to make it accessible to all users: mkdir /disk3/olink chmod 777 /disk3/olink

This directory requires up to 80 MB of free space and may be deleted after completing your installation.

4. Proceed with "Installation tasks performed by the Oracle user id - part 1" on page 9.

## **INSTALLATION TASKS PERFORMED BY THE ORACLE USER ID - PART 1**

The tasks in this section are ONLY for AIX and HP-UX.

If you are installing in Solaris, then skip this section and continue with "Installation tasks performed by the Oracle user id - part 2" on page 10.

- 1. Login as the Oracle user id.
- 2. Change to the orainst directory on the CD-ROM:

cd /cdrom/orainst

3. Run the start.sh script to create the link names:

./start.sh

- 4. When prompted, specify the Oracle link directory, such as: /disk3/olink
- 5. Proceed with "Installation tasks performed by root part 2."

# **INSTALLATION TASKS PERFORMED BY ROOT - PART 2**

The tasks in this section are ONLY for AIX and HP-UX.

If you are installing in Solaris, then skip this section and continue with "Installation tasks performed by the Oracle user id - part 2" on page 10.

- 1. Login as root.
- 2. Change to the Oracle link directory:

cd /disk3/olink

3. Run the rootpre.sh script:

./rootpre.sh

After the completion of the script, you will see a comment about the stream facility. As far as our systems is concerned, we did not have to change anything about the stream facility.

4. Proceed with "Installation tasks performed by the Oracle user id - part 2" on page 10.

# **INSTALLATION TASKS PERFORMED BY THE ORACLE USER ID - PART 2**

- 1. Login as the Oracle user id.
- 2. Change to the appropriate directory:
	- For AIX and HP-UX:

Change to the Oracle link directory:

- cd /disk3/olink
- For Solaris

Change to:

cd /cdrom/oracle/orainst

- 3. Run the Oracle installer:
	- Motif mode (this is the one that we used):

Ensure that your DISPLAY and TERM variables are properly set. Then execute:

./orainst /m

- Character mode:
	- ./orainst
- 4. You will see the logo for the Oracle Unix Installer program. Then you will see the dialog window "Install Type".

Select the default option:

Default Install

Click on OK.

5. You will see the dialog window "Installation Activity Choice".

Select the default option:

Install, Upgrade or De-install Software

Click on OK.

6. You will see the dialog window "Installation Options".

Select the default option:

Install New Product - Create DB Objects

Click on OK.

7. You will see the dialog window "Environment Variables".

Ensure that you have the proper values for:

ORACLE BASE=/disk3/u01/app/oracle ORACLE HOME=/disk3/u01/app/oracle/product/7.3.4 ORACLE\_SID=sid

Click on OK.

8. You will see the dialog window "Pre-Installation OS Preparation" that will ask you if rootpre.sh was executed as root; this step was done already.

Click on Yes.

9. You will see the dialog window "Relink All Executables?"

Accept the default for NOT relinking the executables.

Click on No.

- 10. You will see a dialog window with a title of a file name that ends with "defaults". Notice the following:
	- Install Log is: \$ORACLE\_HOME/orainst/install.log
	- Sql Log is: \$ORACLE\_HOME/orainst/sql.log
	- OS Log is: \$ORACLE\_HOME/orainst/os.log
	- Make Log is: \$ORACLE\_HOME/orainst/make.log
	- Language is: American/English

Click on OK.

11. You will see the window "Software Asset Manager".

Select to install the following products from the left column ("Products available on /disk3/olink"). You need to select MANY products at once.

We included also some components for our development activities (using the C language).

This dialog window is not too intuitive, because if you select only one component and click on Install, it will go ahead and try to install it.

Thus, you need to select ALL the following items in order to install them at the same time.

Oracle On-Line Text Viewer Oracle Server Manager (Motif) Oracle Unix Installer Oracle7 Distributed Database Option Oracle7 Server (RDBMS) Oracle7 XA Library PL/SQL V2  $ProC*$ SQL\*Module for C  $SQL*Net (V2)$ SQL\*Plus TCP/IP Protocol Adapter

Click on Install.

12. You will see the window "DBA Group".

Accept the value of "dba".

Click on OK.

13. You will see the window "OSOPER Group"

Accept the value of "dba".

Click on OK.

14. You will see the window "Create DB Objects: Storage Type".

Accept the default: Filesystem-Based Database

Click on OK.

- 15. You will see the window "Create DB Objects (F/S): Control File Distribution". In our case we are using a single mount point, instead of three mount points. Click on No.
- 16. You will see the window "Create DB Objects (F/S): Mount Point Locator". Enter the value for \$ORACLE\_BASE which in our case is: /disk3/u01/app/oracle

Click on OK.

17. You will see the window "Character Set".

Accept the default: US7ASCII

Click on OK.

18. You will see the window "SYSTEM Password".

Enter a password, such as: system Click on OK.

**12** CMVC FAQ: Oracle

Then confirm it again.

19. You will see the window "SYS Password".

Enter a password, such as: system

Click on OK.

Then confirm it again.

20. You will see the window "dba Password".

Accept the default: No

Click on No.

21. You will see the window "Configure MTS and start a SQL\*Net listener called 'LIS-TENER'?".

Accept the default: No

Click on No.

22. You will see the window "Create DB Objects (F/S): Control File Locator".

Accept the default: Yes

Click on Yes.

23. You will see the windows "DB Defaults".

Accept the default.

Click on OK.

24. You will see the window "Default DB".

Accept the default: Yes

Click on Yes.

25. You will see the window "Help Facility".

Accept the default: Yes

Click on Yes.

26. You will see the window "Demo Tables".

Accept the default: Yes

Click on Yes.

27. At this moment, the actual installation of the different Oracle components will begin.

Click on OK to the several dialog windows that report the completion of the installation of some components.

28. When the installation is complete, you will see the window "Software Asset Manager".

If you are curious you can browse the list of installed components (right column: "Products installed on ...".

Click on Exit.

29. Change the directory to \$ORACLE\_HOME:

cd \$ORACLE\_HOME

30. Proceed with "Post-Installation tasks performed by root."

### **POST-INSTALLATION TASKS PERFORMED BY ROOT**

- 1. Login as root.
- 2. Change the directory orainst in \$ORACLE HOME, for example:

```
cd /disk3/u01/app/oracle/product/7.3.4/orainst
```
3. Run the root.sh script to set the necessary file permissions for Oracle products and to perform any other required setup activites:

./root.sh

Answer the questions from this script:

- Ensure that the values for ORACLE\_OWNER, ORACLE\_HOME and ORACLE\_SID are correct. Answer "Y" (Yes).
- Enter the full path name of the local bin directory: /usr/lbin
- Answer 'Y" (Yes) to the confusing question:

ORACLE HOME does not match the home directory for oracle. Okay to continue?

4. Remove the temporary Oracle link directory:

rm -fr /disk3/olink

5. Proceed with "Post-Installation tasks performed by the Oracle user id."

### **POST-INSTALLATION TASKS PERFORMED BY THE ORACLE USER ID**

- 1. Login as the Oracle user id.
- 2. For a single-instance machine, add the following 2 lines in the .profile:

export ORAENV\_ASK=NO . /usr/lbin/oraenv

**14** CMVC FAQ: Oracle

# **CONFIGURING ORACLE**

This chapter describes how to configure Oracle in order to properly support CMVC 2.3.1 families.

# **CONFIGURATION ACTIVITIES PERFORMED BY ROOT**

Oracle 7.3 libraries

It is necessary to perform the following symbolic links in order for the CMVC family server (cmvcd) to work with Oracle 7.3:

```
mkdir -p /usr/oracle73
ln -s $ORACLE HOME /usr/oracle73
```
This symbolic link is necessary to avoid the following type of error message when trying to run cmvcd:

```
$ cmvcd cmcc2ora 2
exec():
0509-036 Cannot load program cmvcd because of the following errors:
0509-022 Cannot load library /usr/oracle73/lib/libclntsh.afficlntsh.o".
.5.9-.26 System error: A file or directory in the path name does not exist.
```
• In Solaris 2.5.1, we had to perform the following symbolic links:

```
ln -s $ORACLE HOME/lib/libclntsh.so.1.0 /usr/lib/libclntsh.so.1.0
ln -s $ORACLE HOME/lib/libsunmath.so.1 /usr/lib/libsunmath.so.1
```
With this setup, it does not matter if LD\_LIBRARY\_PATH is set or not. For some reason, it seems that LD\_LIBRARY\_PATH is ignored by Oracle in Solaris.

# **STARTING AND STOPPING THE ORACLE DBMS**

This chapter describes how to start, stop, query the status, and find out the version of the Oracle DBMS.

Because the utilities to start and stop the Oracle DBMS are in a rather deep directory and this directory is not explicitly recommended in the Oracle manuals as a required change in the .profile of the Oracle user id, we recommended to do the following in order to start and stop the Oracle DBMS in an easier manner:

```
export PATH=.: $ORACLE_HOME/bin: $ORACLE_HOME/rdbms/install/rdbms: $PATH
```
### **STATE DIAGRAM FOR ORACLE DBMSS**

The figure Figure 2 shows the main states in which an Oracle DBMS can be at a given point in time, and the commands that are used to trigger the state transitions.

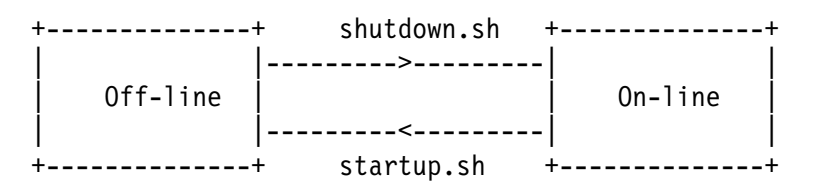

**Figure 2. Stage diagram for Oracle DBMSs**

#### **Notes:**

1. You need to be the Oracle user id in order to issue the commands for starting or stopping the DBMS.

# **HOW TO START THE ORACLE DBMS**

To start the Oracle database management system do the following:

- 1. Login into the Oracle user id.
- 2. Change to the appropriate directory:

cd \$ORACLE HOME/rdbms/install/rdbms

3. Start the Oracle DBMS:

```
./startup.sh
```
Wait for the end of the startup process:

SVRMGR> Server Manager complete.

The state of the DBMS will move from off-line to on-line.

### **HOW TO STOP THE ORACLE DBMS**

To stop the Oracle database management system do the following:

- 1. Login into the Oracle user id.
- 2. Change to the appropriate directory: cd \$ORACLE\_HOME/rdbms/install/rdbms
- 3. Stop the Oracle DBMS:

./shutdown.sh

Wait for the end of the shutdown process:

SVRMGR> Server Manager complete.

The state of the DBMS will move from on-line to off-line.

### **HOW TO QUERY THE STATUS OF THE ORACLE DBMS**

One way to find out if the Oracle DBMS is active, is by using the following command: ps -ef | grep -i ora

You should see some processes like:

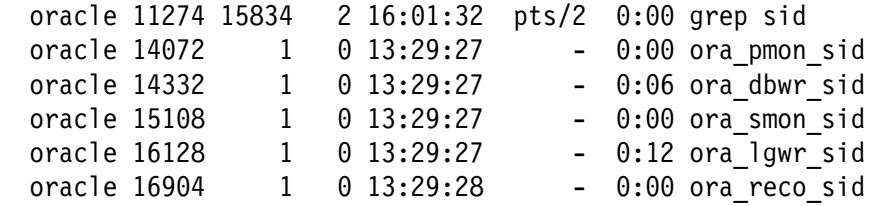

If you do not see any processes related to Oracle, then the Oracle DBMS is not active.

Where the suffix used in the process names is the Oracle SID; in this case is "sid".

# **HOW TO FIND OUT THE VERSION OF THE ORACLE DBMS**

To find out the version of the Oracle DBMS, perform the following:

- 1. Login into the Oracle user id.
- 2. Start or stop the Oracle DBMS, and in the first informational messages you will see the version for "Oracle7 Server".

The output will have something like this: Oracle7 Server Release 7.3.4.0.0 - Production

# **CREATING A DATABASE FOR A CMVC FAMILY**

This chapter describes how to create a CMVC family under Oracle.

This is an overview on how to create a CMVC family that uses an Oracle database. For more information see the manual CMVC Server Administration and Installation, 2.3.

This chapter also explains how to find out which table (see "How to find out which table and index spaces are defined" on page 26) and index spaces have been defined, and how to expand them (see "How to add another file to the system table in Oracle?" on page 26).

### **ACTIVITIES TO BE PERFORMED BY ROOT**

- 1. Login as root.
- 2. Create the CMVC family user id, which should belong to the same group as the Oracle user id.

In this example, the family name is "cmcc2ora" and it belongs to the group "dba".

- 3. Add the new CMVC family user id in /etc/hosts.
- 4. Add the new CMVC family user id in /etc/services.
- 5. Logout as root.

### **ACTIVITIES TO BE PERFORMED BY THE ORACLE USER ID.**

It is very important to avoid using the default system space (which is used by Oracle itself) when creating the user databases. These user databases need to have their own table and index database spaces, and they can be created by performing the following steps.

- 1. Login as the Oracle user id.
- 2. Create a directory where to store the regular table and index database spaces, such as under \$ORACLE\_BASE. You have to choose a place where you have enough file system space for the database.

Create first a directory that can be easily recognized, as "cmvc-space", then create a subdirectory with the name of the family:

```
cd /disk3/u01/app/oracle
mkdir cmvc-space
mkdir cmvc-space/cmcc2ora
```
3. Create the table and index spaces where to store the regular database:

a. Issue:

sqlplus system/system

b. Specify the table space (in this case, with a starting size of 10 MB):

```
create tablespace cmcc2oratblsp
datafile '/disk3/u01/app/oracle/cmvc-space/cmcc2ora/data01.dbf'
size 10M default storage
(initial 10k next 10k pctincrease 50 minextents 1 maxextents 120)
;
```
c. Specify the index space (starting size of 10 MB):

```
create tablespace cmcc2orandxsp
datafile '/disk3/u01/app/oracle/cmvc-space/cmcc2ora/index01.dbf'
size 10M default storage
(inital 10k next 10k pctincrease 50 minextents 1 maxextents 120)
;
```
4. Logout as the Oracle user id.

### **ACTIVITIES TO BE PERFORMED BY THE CMVC FAMILY USER ID.**

- 1. Login as the CMVC family user id.
- 2. Copy the sample profile for a CMVC family:

```
cp /usr/lpp/cmvc/install/profile.oracle7 .profile
```
The above command uses the default location for CMVC.

All the CMVC related environment variables are already listed and documented in the sample profile for a CMVC family that uses Oracle.

- 3. Modify the .profile. Follow the instructions in the comments in the header of the file.
- 4. Ensure that all the environment variables related to Oracle are defined:

```
##
## Oracle setup
##
## NOTE: DO NOT USE A LINK for ORACLE HOME
## You MUST use the original directory path.
## The use of a link causes the CMVC install to fail and the errors from
## Oracle are misleading.
export ORACLE HOME=/disk3/u01/app/oracle/product/7.3.4
export ORACLE_DBA=system/system
## See /etc/oratab to find out the Oracle SID (System ID)
export ORACLE_SID=sid
```

```
## The following variable must have the password for the CMVC Family
## (and not the password for the Oracle login)
export ORACLE_PASS=cmcc2ora
## Specify the table and index spaces to use for the database
export ORACLE_TBLSP=cmcc2oratblsp
export ORACLE_NDXSP=cmcc2orandxsp
##
## Modification of PATH
##
## The following statements include needed CMVC entries:
PATH=$PATH:$CMVC_HOME/install:$CMVC_HOME/bin:$CMVC_HOME/samples
PATH=$PATH:$ORACLE_HOME/bin:/usr/lbin:$HOME/bin:.
export PATH
## For single-instance machines, invoke oraenv, which is stored
## in the local directory used by Oracle during the installation
## The default is /usr/lbin.
export ORAENV_ASK=NO
. /usr/lbin/oraenv
```
The value for the ORACLE\_TBLSP and ORACLE\_NDXSP environment variables will be used to create the database for the CMVC family user id.

5. May need to setup LD\_LIBRARY\_PATH to \$ORACLE\_HOME/lib in HP-UX.

It might be possible that when running cmvcd on Oracle 7.3, the following variable need to be used for the CMVC family in the .profile:

```
export LD LIBRARY PATH=$ORACLE HOME/lib
```
- 6. After editing the profile, exit your session and login again in order to have a clean environment.
- 7. Create the CMVC family. At this time, all the environment variables and the configuration items should be ready for creating and starting the CMVC family with 2 server daemons:
	- a. mkfamily
	- b. mkdb -d
	- c. cmvcd cmcc2ora 2
	- d. notifyd
	- e. You can now use the CMVC family.
	- f. To monitor the usage of the CMVC daemons do: monitor 1

Press an alphanumerical key to stop the monitor command.

g. To stop the CMVC daemons do: stopCMVC cmcc2ora

### **HOW TO FIND OUT WHICH TABLE AND INDEX SPACES ARE DEFINED**

- 1. Login into the Oracle user id.
- 2. sqlplus system/system
- 3. To list the names and default storage parameters of all tablespaces:

```
select tablespace_name "TABLESPACE", initial_extent "INITIAL_EXT",
       next_extent "NEXT_EXT", min_extents "MIN_EXT",
      max_extents "MAX_EXT", pct_increase
       from sys.dba tablespaces;
```
4. To list the names, sizes and associated tablespaces:

```
select file_name, bytes, tablespace_name from sys.dba_data_files;
quit;
An example of the output is shown below:
FILE_NAME
------------------------------------------------------------------------
      BYTES TABLESPACE_NAME
---------- ------------------------------
/export/home/ora722/dbs/systsid.dbf
 41943040 SYSTEM
/export/home/ora722/dbs/rbssid.dbf
```
8388608 RBS

```
/export/home/ora722/dbs/toolsid.dbf
 15728640 TOOLS
```
### **HOW TO ADD ANOTHER FILE TO THE SYSTEM TABLE IN ORACLE?**

- 1. Login into the Oracle user id.
- 2. sqlplus system/system
- 3. Perform the following to expand the database space by 20 MB:

```
alter tablespace spaceName add datafile '/xxx/yyy.dbf'
size 20M:
```
Where "spaceName" is the name of the tablespace that you want to expand, and the argument for datafile (/xxx/yyy.dbf) is the full path of the file.

# **HOW TO FIND OUT THE SIZE OF A TABLE OR INDEX SPACE**

- 1. Login into the Oracle user id.
- 2. sqlplus system/system
- 3. Enter:

```
SQL> select tablespace name, file id,
 2 COUNT(*) "PIECES",
  3 MAX(blocks) "MAXIMUM)",
  4 MIN(blocks) "MINIMUM",
  5 AVG(blocks) "AVERAGE",
  6 SUM(blocks) "TOTAL"
  7 FROM sys.dba_free_space
  8 WHERE tablespace_name = 'SYSTEM'
```
9 GROUP by tablespace\_name, file\_id;

4. An example of the output is shown below:

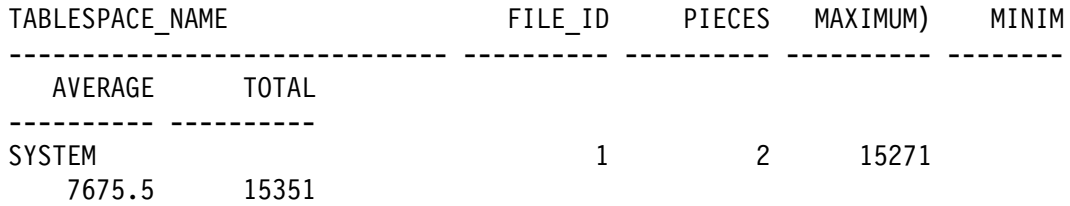

# **BACKUP AND RESTORE**

This chapter describes how to perform a backup of the database and how to restore it.

## **BACKUP OF ORACLE DATABASES**

- 1. Login as the CMVC family administrator (\$LOGNAME):
- 2. Stop the CMVC family:
	- stopCMVC \$LOGNAME
- 3. Create a directory where to store the backup files:
	- \$ \$HOME/backup \$ chmod 777 \$HOME/backup
- 4. Use the **exp** command to export the database to a file prior to backing up the HOME directory for the CMVC family. For example (in one single line)

```
$ORACLE HOME/bin/exp $ORACLE DBA buffer=40000 \
file=$HOME/backup/oracle.dmp grants=n indexes=y rows=y constraints=n \
compress=y full=n record=n owner=$LOGNAME
```
5. Wait for the backup to be completed:

Export terminated successfully without warnings

# **RESTORE OF ORACLE DATABASES**

- 1. If you are restoring into the same CMVC family id, then drop the existing database:
	- \$ rmdb
- 2. Create an Oracle userid with the same name as your CMVC family. This userid has the password kept in the ORACLE\_PASS environment variable. For example:

\$ORACLE\_HOME/bin/sqlplus \$ORACLE\_DBA GRANT CONNECT, RESOURCE TO familyName IDENTIFIED BY oracle\_pass;

Where you need to provide the actual values for familyName (from \$LOGNAME) and the original password when the family was created (from \$ORACLE\_PASS).

3. If you have tables stored in a different tablespace, alter the Oracle userid and make its default tablespace to be the one kept in ORACLE\_TBLSP environment variable. For example:

```
ALTER USER familyName DEFAULT TABLESPACE oracle tblsp;
EXIT
```
Where you need to provide the actual values for familyName (from \$LOGNAME) and oracle\_tblsp (from \$ORACLE\_TBLSP).

4. Use the **imp** command to import the tables, indexes and views for your CMVC family. For example (in one single line):

\$ORACLE\_HOME/bin/imp \$ORACLE\_DBA buffer=40000 \ file=\$HOME/backup/oracle.dmp commit=y show=n ignore=n grants=n \ indexes=y rows=y destroy=n full=n fromuser=\$LOGNAME touser=\$LOGNAME

5. If you have indexes stored in a different tablespace, do not import the indexes, create them after the tables have been imported. For example (in one single line):

sed "s/TABLESPACENAME/\$ORACLE\_NDXSP/g" \$CMVC\_HOME/install/index.db | \ \$ORACLE\_HOME/bin/sqlplus \$LOGNAME/\$ORACLE\_PASS

# **ACCESSING THE ORACLE DATABASE TABLES**

This chapter provides procedures for accessing the database tables and views used by CMVC. The concrete example of adding a new host list entry is shown; although we discourage the manual modification of the database, in some situations (such as after renaming the hostname) it is necessary to add a host list entry directly into the database.

The section "How to use a script to execute SQL commands" on page 33 shows a Korn shell script that can be used to query the database.

### **HOW TO USE SQLPLUS TO GAIN ACCESS TO THE DATABASE**

Sometimes it is necessary to access the Oracle database used by the CMVC family in order to query the entries for a certain table or view.

To gain access to the Oracle database, do the following:

- 1. Login to an account that has access to Oracle, such as the CMVC family user id.
- 2. Enter:

\$ORACLE\_HOME/bin/sqlplus \$LOGNAME/\$ORACLE\_PASS

- 3. After this, you will see the prompt:  $SOL$
- 4. Now you can enter other SQL commands. You have to add a semicolon at the end of each statement.
- 5. Use "quit" to exit from sqlplus.

### **HOW TO INSERT A NEW HOST ENTRY INTO THE HOSTS TABLE**

1. Perform the following statements:

```
SQL> insert into Hosts (userId, name, login, address)
    values (1, 'example.cary.inm.com', 'loginId', 0);
```
#### **Notes:**

a.

b. The userId value of 1 is the id associated with the original CMVC\_SUPERUSER. If another userid is needed, then follow in a similar manner the step "How to look at the contents of Hosts table for first user" on page 32 to show the id value in the Users table for the appropriate user id. This field is numeric.

c. During mkdb, the value for "name" (with a value shown here of 'example.cary.ibm.com') is \$HOSTNAME, where this value is obtained by means of executing:

/usr/bin/hostname \$CLIENT\_HOSTNAME

- d. During mkdb, the value for "login" is obtained from \$CLIENT\_LOGIN
- 2. Continue with "How to look at the contents of Hosts table for first user."

# **HOW TO LOOK AT THE CONTENTS OF HOSTS TABLE FOR FIRST USER**

1. Perform the following statements:

SQL> select name,login from r3fam.Hosts where userId=1;

#### **Notes:**

- a. The Table/View name MUST be preceded by the database name (familyName).
- b. Use ; (semicolon) at the end of each query.
- c. Refer to the CMVC User's Reference, Chapters 6 and 7 for the field names and sizes.
- d. Oracle is NOT case sensitive for any names. The headers are always shown in uppercase, but the information is displayed according to the case.
- 2. An example of the Output from the SQL command:

NAME

----------------------------------------------------------------

LOGIN ------------------------------ carcps08.cary.ibm.com build

This mean that the host name is carcps08.cary.ibm.com and that the login is build.

3. Continue with "How to exit from the database."

### **HOW TO EXIT FROM THE DATABASE**

1. Perform the following statements:

SQL> quit

# **HOW TO USE A SCRIPT TO EXECUTE SQL COMMANDS**

The Korn shell script shown in "Korn shell script: oracleScript" on page 33 can be used to interact with the Oracle sqlplus tool to issue SQL commands and to store the output in an output file.

In this example, the following SQL command will be executed (show all users, sorted by login):

select  $*$  from Users where login like '%' order by login

Actually, the above command needs to be specified between 2 specific lines in the Korn script; each line contains the delimiter !!!. The following lines show the correct location; notice that the select statement needs to terminate with a semicolon, to allow multiple SQL commands to be issued in the same script:

```
sqlplus $1 \gg $106 2>81 \ll 1!select * from Users where login like '%' order by login;
!!!
```
Once the script is ready, you can execute it as follows (you need to specify the CMVC family name):

oracleScript familyName

There are 2 outputs:

• The messages displayed in the screen:

oracleScript: Starting script cmcc2ora

oracleScript: Please see the following log for the details of the execution of the Oracle commands: oracleScript.out

oracleScript: End of script

The file oracleScript.out that contains the results.

#### **Korn shell script: oracleScript**

The oracleScript Korn shell script is shown below:

```
#!/usr/bin/ksh
#
# Name: oracleScript familyName
#
# Purpose: This is a sample shell script that shows
# how to issue a set of Oracle command lines.
#
```

```
# Note: It uses the environment variable $ORACLE PASS
# which has the password for the CMVC family.
# Process the proper number if input parameters
if [ "$#" -ne 1 ]
then
  print -u2 'usage: oracleScript familyName'
   exit 1
else
  print 'oracleScript: Starting script ' $1
fi
fi
export LOG=oracleScript.out
####### Customization notes #############################################
# Place the actual Oracle commands inside the begin and end !!!
# Remember to put the ; (semicolon) at the end of each logical statement
#########################################################################
sqlplus $1/$ORACLE_PASS >> $LOG 2>&1 <<!!!
select * from Users where login like '%' order by login;
!!!
# The above !!! indicates the end of the long series of Oracle commands
print ' '
print 'oracleScript: Please see the following log for the details'
print ' of the execution of the Oracle commands: ' $LOG
print ' '
print 'oracleScript: End of script'
exist 0# end of file
```
### **HOW TO USE ISQL WITH A FILE WITH SQL COMMANDS**

Some times you may want to interact with sqlplus by using a batch file with SQL commands. In this case, you can do the following:

1. Create a file with the data manipulation or SQL commands, such as cmdfile.txt, that has the following lines (show all users, sorted by login):

select  $*$  from Users where login like '%' order by login;

2. Issue:

cat cmdfile.txt | sqlplus \$LOGNAME/\$ORACLE\_PASS

3. The result will show the output from the Users table.

# **COMMON ERROR MESSAGES WITH ORACLE**

This chapter describes the most common error messages that a CMVC family administrator may encounter when working with Oracle, and how to recover from them.

To avoid duplication, this chapter describes those error messages that are not described in the other chapters in this TR.

### **SEGMENTATION FAULT WHEN STARTING CMVCD UNDER ORACLE 7.3.X**

#### **Problem:**

When trying to start cmvcd for Oracle 7.3.x, the startup fails with a segmentation fault and the following 2 messages are placed in the syslog:

May  $7.16:47:46$  oem-ppc3 syslog: cmpc3ora:  $0010-061$  Database error, -3113 (ORA-03113: end-of-file on communication channel ), has occurred. May  $7$  16:47:46 oem-ppc3 syslog: cmpc3ora:  $0010-062$  The database cannot be initialized.

#### **Answer:**

The problem is that the particular version of cmvcd that is being executed was compiled under Oracle 7.1 and due to the many changes that Oracle made from going from version 7.1 to 7.3, then the cmvcd code fails.

To overcome this problem you need to install the version of CMVC that was compiled explicitly under Oracle 7.3.

### **ORA-07429: SMSGSG: SHMGET() FAILED**

#### **Problem:**

When trying to start cmvcd, it fails and the following error is shown in the syslog:

```
Jul 8 05:45:16 tcaix08 syslog: cmtc8ora: 0010-061 Database error,
-1034 (ORA-1034: ORACLE not available ORA-07429: smsgsg: shmget() failed
to ), has occurred
Jul 8 05:45:16 tcaix08 syslog: cmtc8ora: 0010-062 The database cannot
be initialized.
```
#### **Answer:**

The problem is that the Oracle database manager has not been initialized. In order to do this, you need to perform:

- 1. Login as the Oracle user id.
- 2. cd rdbms/install/rdbms
- 3. ./startup.sh

### **/USR/LIB/DLD.SL: CALL TO MMAP() FAILED - TEXT /USR/ORACLE73/LIB/LIBCLNTSH**

#### **Problem:**

When trying to start cmvcd, it fails and the following error is shown:

/usr/lib/dld.sl: Call to mmap() failed - TEXT /usr/oracle73/lib/libclntsh. /usr/lib/dld.sl: Permission denied

#### **Answer:**

The problem is that the above Oracle file does not have the proper file permissions. In order to do this, you need to perform:

- 1. Login as the Oracle user id.
- 2. cd lib
- 3. chmod 755 libclnt\*

### **NCMN-6401: WHEN STARTING CMVCD**

#### **Problem:**

When trying to start cmvcd, it fails and the following error is shown in the syslog:

```
Jul 8 05:45:16 tcaix08 syslog: cmtc8ora: 0010-061 Database error,
-6401 (NCMN-6401:
```
#### **Answer:**

This means that SQL\*Net Version 1 is being used, and it is necessary to upgrade to Version 2. Notice that CMVC does NOT require and does not use SQL\*Net, but if SQL\*Net is being used, then it needs to be properly configured and maintained.

# **COPYRIGHTS, TRADEMARKS AND SERVICE MARKS**

The following terms used in this technical report are trademarks or service marks of the indicated companies:

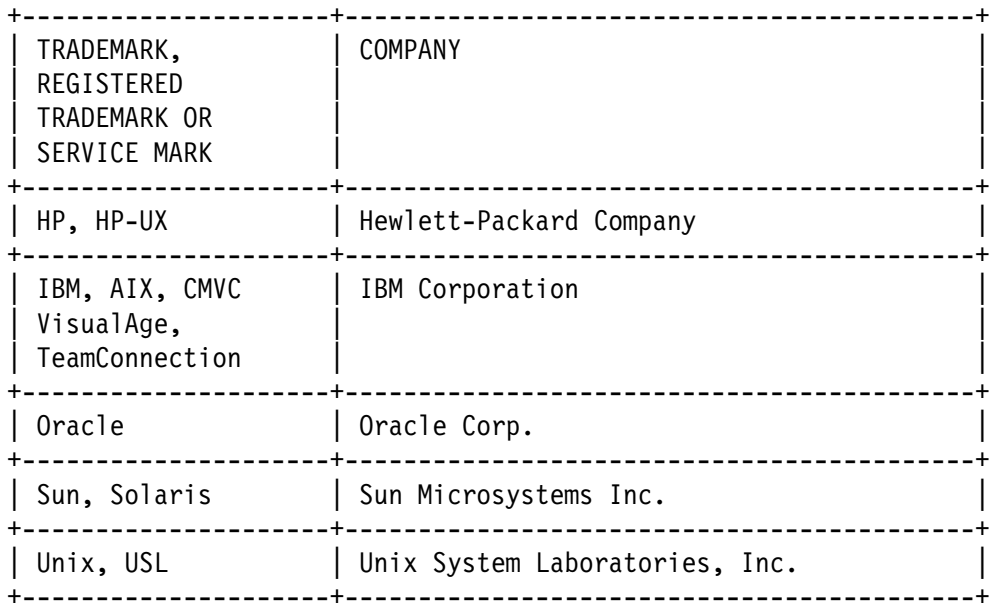

**END OF DOCUMENT** ˚